## **REBUTS**

En aquest tutorial veurem com comprovar l'estat dels nostres rebuts i en cas de no estar pagats, poder fer-ho.

Per a això comencem entrant a l'entorn d'usuari, que es pot fer directament posant l'adreça web[: correo.uv.es](http://correo.uv.es/), o des de la web de la Facultat <http://www.uv.es/fisioterapia> i prement en la icona de "entorn d'usuari".

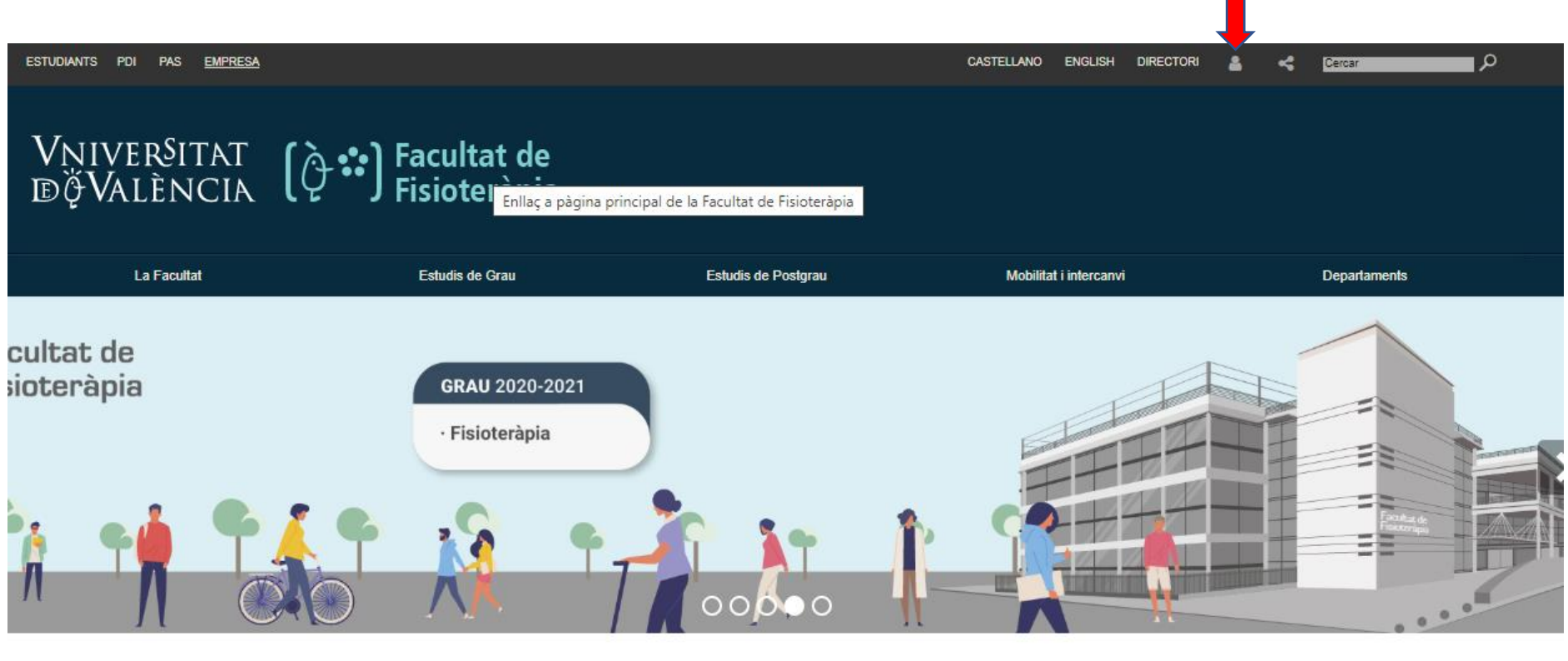

 $\odot$  $(f)$ 

Una vegada a l'entorn d'usuari, cal dirigir-se a la "Secretaria Virtual". Tingueu en compte que la configuració l'entorn, no és per a tots igual, però heu de tindre la "Secretaria Virtual"

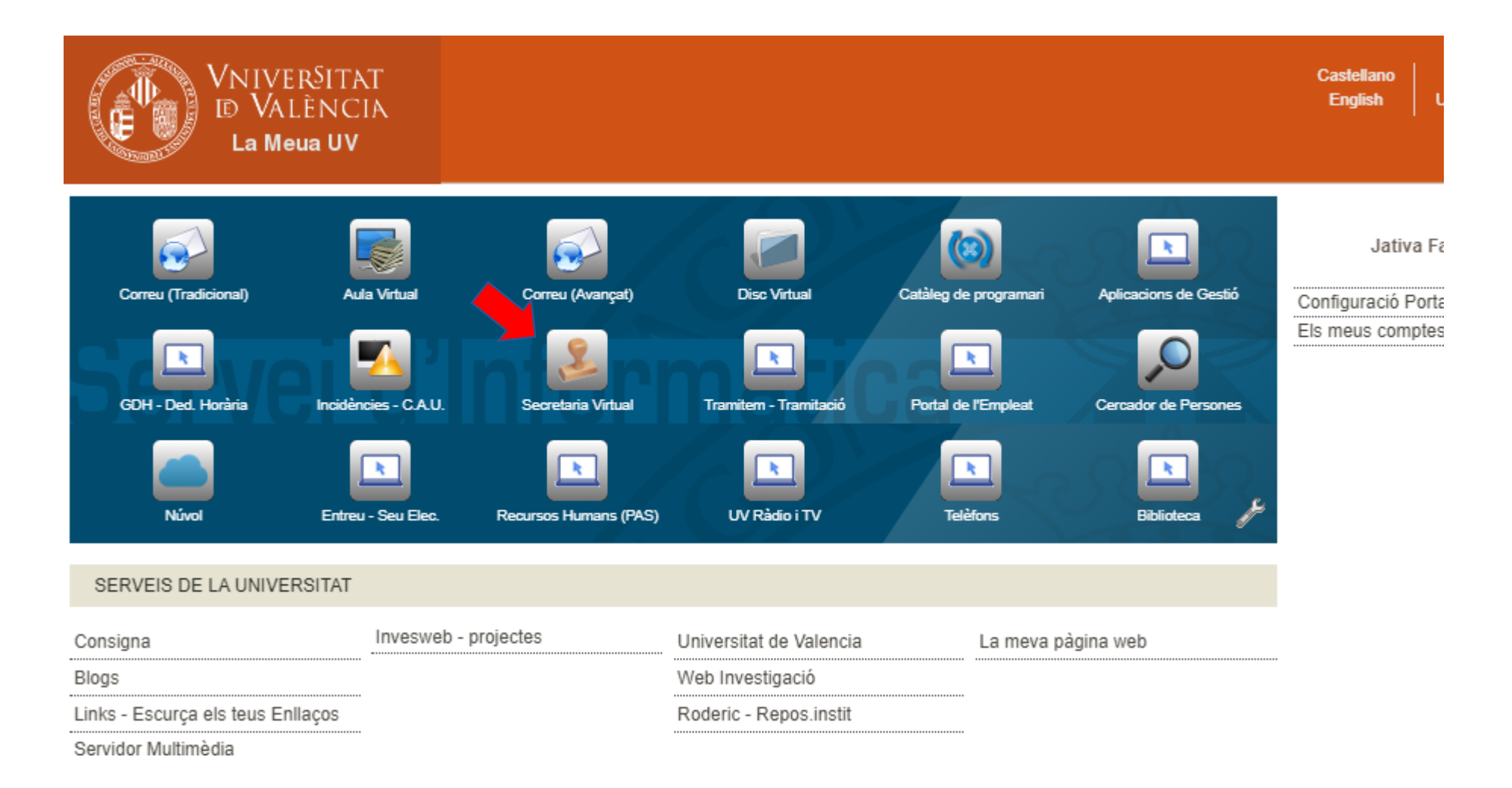

Ara es va al menú de "Estudiant" i dins d'ell a l'apartat "Consulta rebuts"

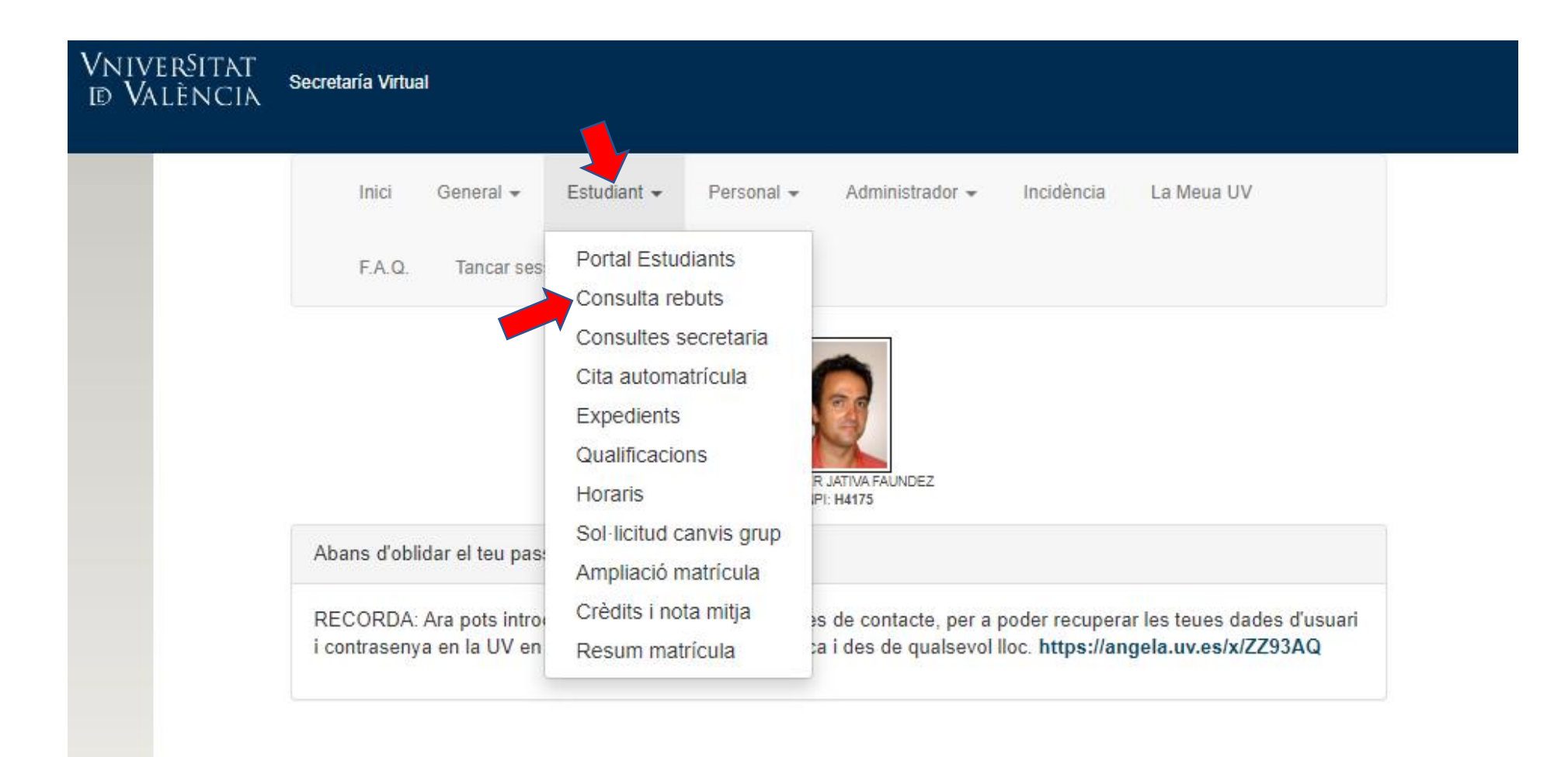

Ací podrà veure l'estat dels seus rebuts.

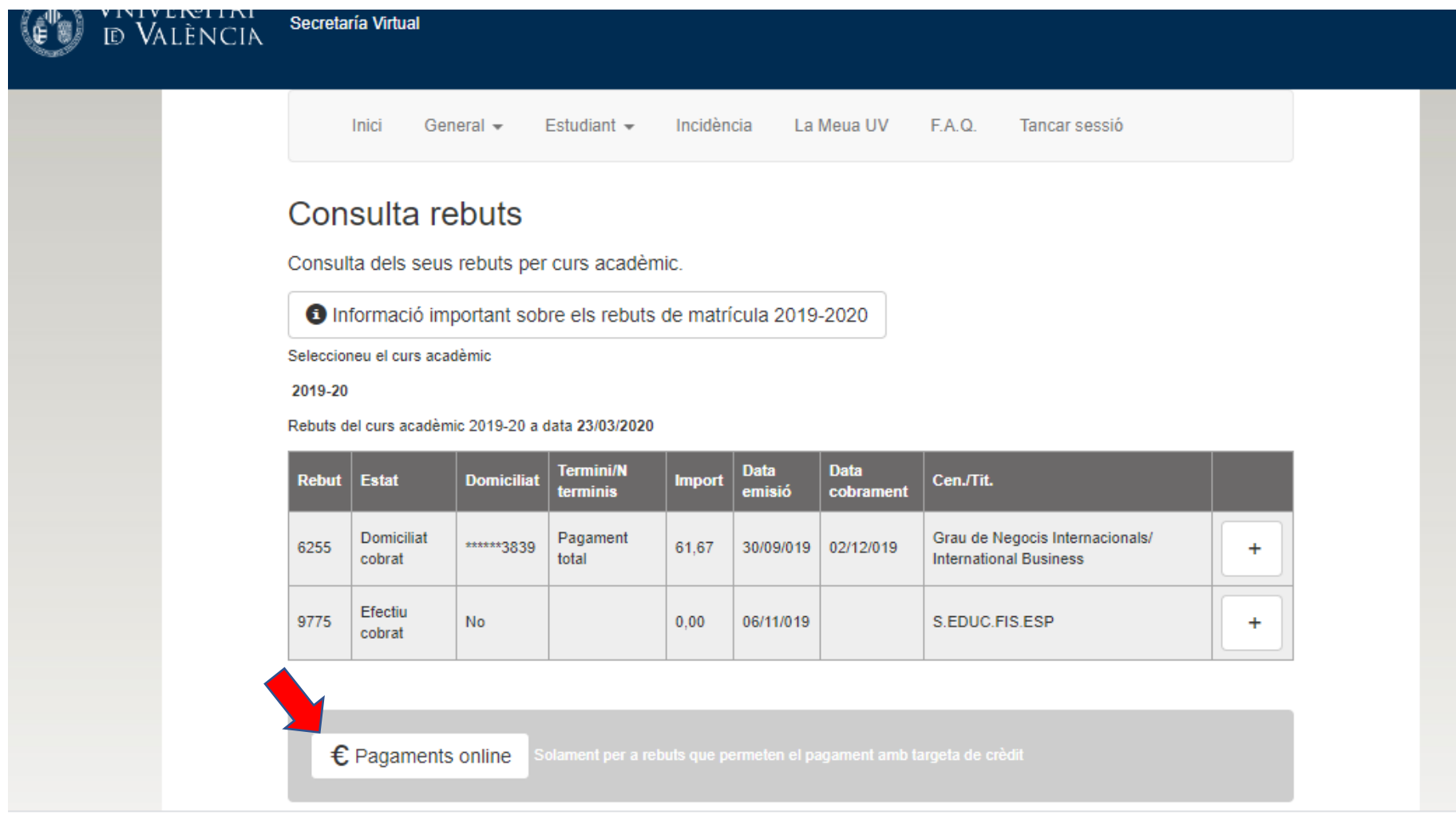

Si té algun rebut pendent de pagament i pot fer-ho de manera telemàtica, prema sobre "€Pagaments Online" i li redirigirà a la plataforma **entreu.**